## **¿Cómo modificar mi grupo familiar?**

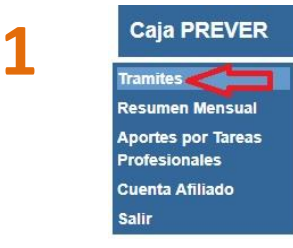

Luego ingresar en **"General"** Generales Cambio de Domicilio Modificación del Grupo Familiar Mensajes a la Caja

El trámite se realiza por autogestión, ingresando al botón **"Trámites"** que se ubica sobre el margen izquierdo de su pantalla*.*

Completar el formulario. Recuerde que los datos deben ingresarse sin guiones, espacios, puntos ni signos. Ejemplo de cómo escribir los números: 0343155055379

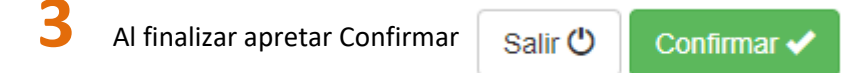